## **Kansiot aloitusvalikossa**

- Kansion voi luoda raahaamalla samanaiheiset kuvakkeet päällekkäin. Klikkaamalla kansion kuvaketta, aukeaa kansion sisältö erilliseen ikkunaan.
- Kansio voidaan myös nimetä.

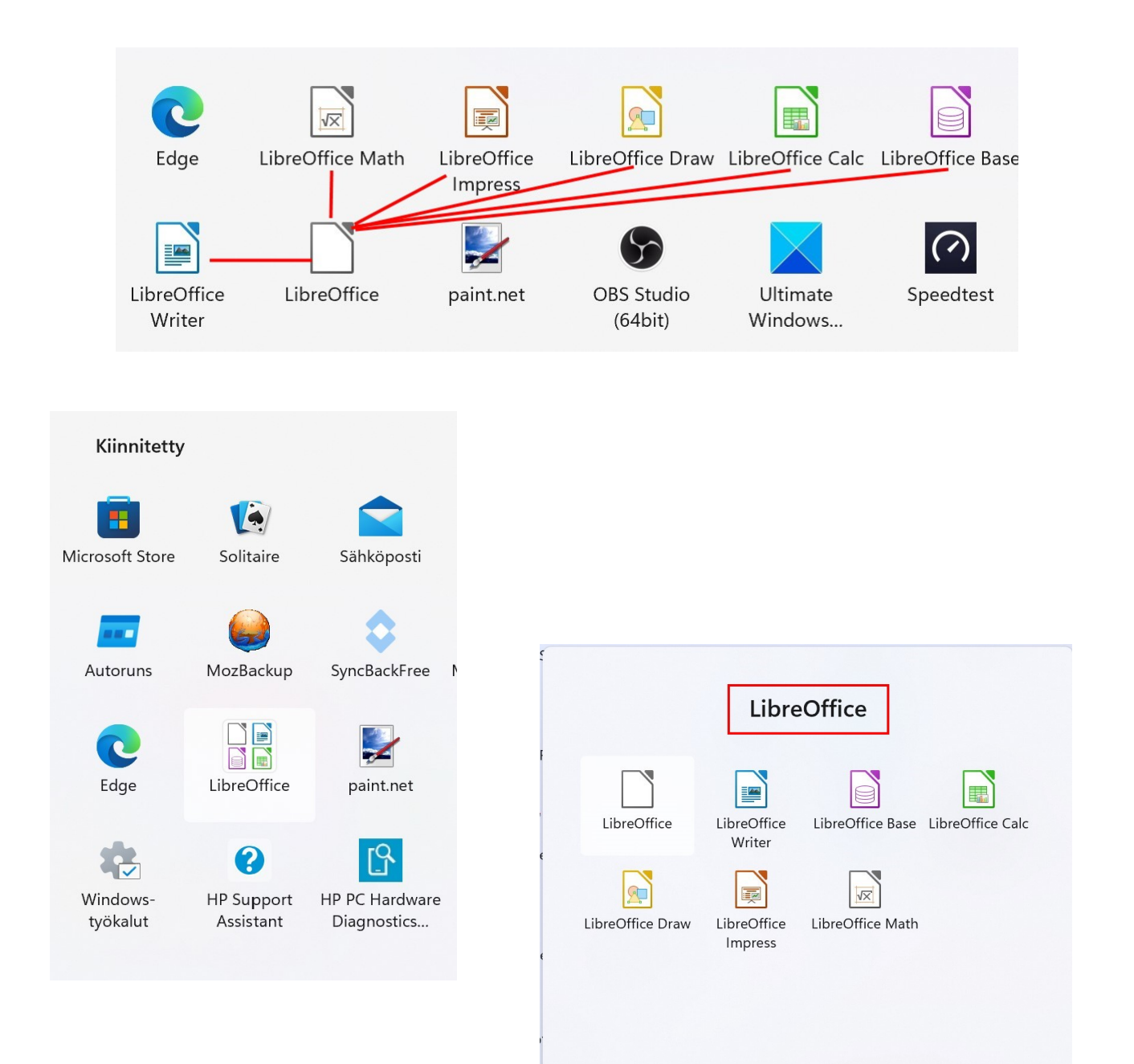